# 中華民國第 **51** 屆中小學科學展覽會

# 作品說明書

高職組 電子、電機及資訊科

## 091004

# **Windows** 虛擬示波器

學校名稱:國立淡水高級商工職業學校

| 作者:    | 指導老師: |
|--------|-------|
| 職二 葉偉倫 | 呂黃新   |
| 職二 郭家禎 | 許世榮   |
| 職二 沈佳緯 |       |

關鍵詞:示波器、實習遊戲機

#### 摘要

在電子學實習以及基本電學的實習課程中,常常會有同學無法完成課本上的工作內容, 在仔細觀察後,發現大部分同學都是因為對儀器的不熟析,才會遇到困難,其中又以示波器 的各種問題最為普遍,雖然老師都有一項中讓解儀器上各個旋鈕以及按鈕的使用方式,但 同學都沒有注意聽,因為大家都覺得這部份的課程很無聊,卻都沒有想到這對接下來的課程 有著極大的影響。

購買一台示波器的費用頗高,一般學生當然不會為了練習而買示波器,學生對儀器的使 用方法一知半解,在實習工作的過程中會量測到錯誤的數值,或記錄下錯誤的波形,如果能 夠讓學生回家之後也可以練習,勢必可以提高大家對於儀器使用的熟練度。

#### 壹、研究動機

老師在帶學生進入工廠之前,一定都會先進行基本的儀器教學,但沒進工廠就沒有儀 器可以示範,若直接帶學生進工廠又可能會因為操作不當或而造成儀器的損壞甚至學生的 危險。

在一次程式語言的課程中,老師用 VB 書出一個正弦波,當時老師是要讓大家對程式 語言產生興趣,所以用此方法讓我們知道程式可以做出許多有趣的功能,那時的我對這種 技術感到很有興趣,原來程式語言也可以寫出實習課的正弦波,隨著我們在程式語言學到 越來越多東西,開始想靠自己用程式畫出正弦波,於是找了很多本相關的書籍、向老師請 教了許多問題,終於完成了第一次自己寫的正弦波。

於是,我們想做一個『虛擬示波器』,利用在學校所學的程式語言,可以再電腦上模 擬出示波器的種種功能,在與虛擬電路結合,讓初學者更容易熟析儀器的使用。

#### 貳、研究目的

- 一、在電腦上完全模擬出示波器的各項功能。
- 二、與基本電學、電子學、數位邏輯的各種電路結合。
- 三、產生的畫面可輸出,作為考試或作業之用。

## 參、研究設備及器材

一、電腦一台(裝有 Microsoft Visual Basic 2005 Express、Microsoft Visual Basic 6.0)

二、示波器乙台 (供拍照使用)

#### 肆、研究過程或方法

一、信號產生器

要模擬示波器,第一步就是產生一個信號來給示波器 "示波", 這個區塊可以提供使 用者作輸入信號的波形以及頻率與電壓的設定。

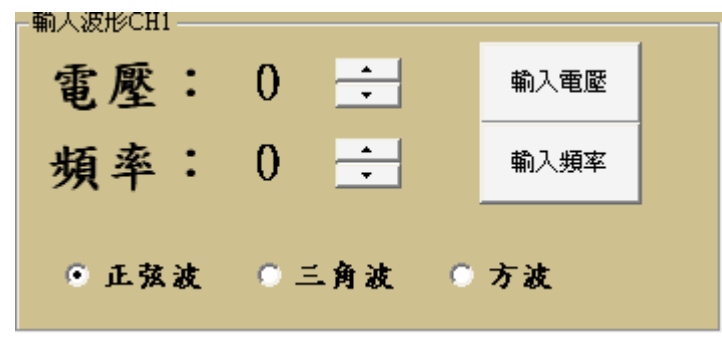

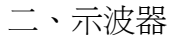

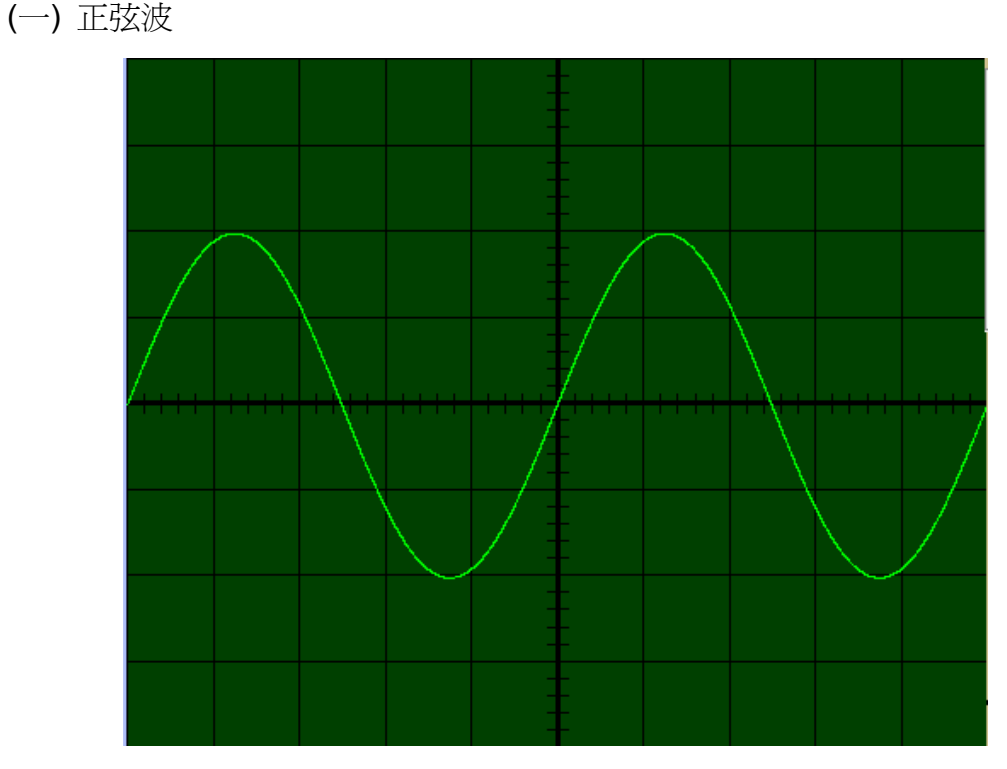

 $\frac{1}{2}$ 利用VB的內建數學函式 $\frac{\sin(\frac{1}{2} \pi \pi) - \sin(2 \pi \pi) - \sin(2 \pi \pi)}{\sin(2 \pi \pi) - \sin(2 \pi \pi)}$ 個點(xo,yo)與後 一個點(xn,yn)連線做出如上圖的波形,程式碼如下圖。

```
Sub SinW()<br>
v = Va1(VV.Caption) / dice / vdiv * -1<br>
f = Va1(FF.Caption) * iVarsweep<br>
For i = 0 To Wave Width
                       \overline{xx1} = \overline{i}xx1 = i<br>yy1 = v * div_area * Sin(2 * PI * f * xx1 / Wave.Width * 10 * tim_div)<br>Wave.Line (xx1 + xch, yy1 + Wave.Height / 2 + ych)- _<br>{xx2 + xch, yy2 + Wave.Height / 2 + ych), RGB(rrr, ggg, bbb)<br>xx2 = xx1<br>yy2 = yy1
           Next
End Sub
```
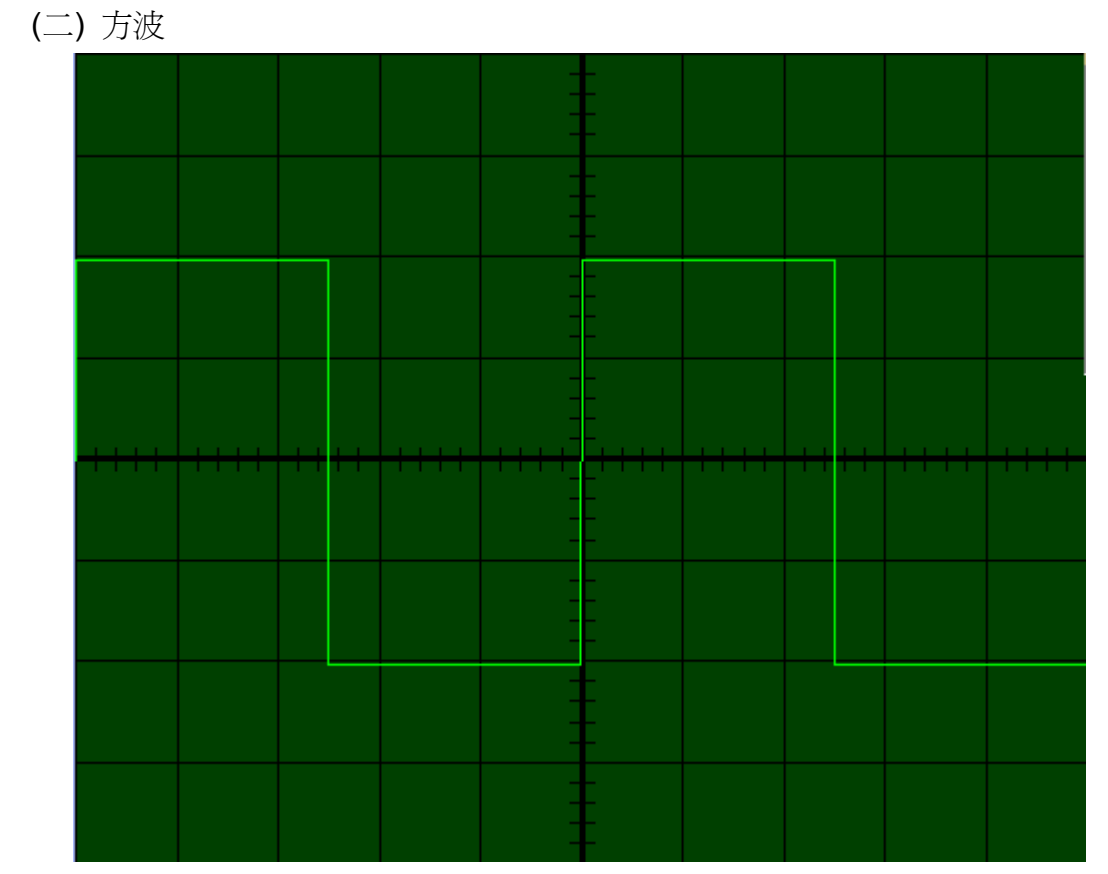

如同上述正弦波製作方式,使正弦波 Y 軸大於零時 Y 軸的值等於 1, 正弦波 Y 軸小於零 則 Y 軸的值等於-1 將其的前一個點(xo,yo)與後一個點(xn,yn)做連線做出如上圖的波形。

```
Sub SquW()<br>
v = Val(VV.Caption) / dicc / vdiv * -1<br>
f = Val(FF.Caption) * iVarsweep<br>
For i = 0 To Wave.Width
                       xx1 = ixx1 = i<br>yy1 = v * div_area * Sin(2 * PI * f * xx1 / Wave.Width * 10 * tim_div)<br>If yy1 <= 0 Then<br>xy1 = v * -1 * div_area
           yyl = v * -1 * div_area<br>
Else<br>
yd = v * 1 * div_area<br>
End If<br>
Wave.Line (xx1 + xch, yyl + Wave.Height / 2 + ych)-<br>
(xx2 + xch, yy2 + Wave.Height / 2 + ych), RGB(rrr, ggg, bbb)<br>
xx2 = xx1<br>
yy2 = yy1<br>
Next<br>
Rish
End Sub
```
(三) Volt/Div 的運作方式

以 CH1 上的電壓刻度鈕為例,在 VOLTDIV.Value 索引值改變時,依序輸入其索引值所 對應的旋鈕圖片(如下圖), 並將電壓的刻度值傳給 vdiv1 變數, 刻度改變波形也要改變, 故呼 叫 draw\_wave(重新執行繪圖波形)的副程式。

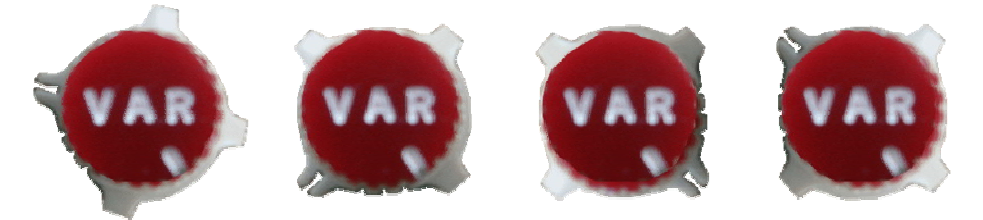

```
Private Sub VOLTDIV1_Change()<br>V1DIV.Picture = VOLT.ListImages.Item(VOLTDIV1.Value + 1).Picture
    Select Case VOLTDIV1.Value
        Case 0
             vdiv1 = 5Case 1
             vdiv1 = 2Case 2
             vdiv1 = 1Case 3
             vdiv1 = 0.5Case 4
             vdiv1 = 0.2Case 5
             vdiv1 = 0.1Case 6
             vdiv1 = 50 * 10 - 3Case 7
             vdiv1 = 20 * 10 * -3Case 8
             vdiv1 = 10 * 10 ^ -3Case 9
             vdiv1 = 5 * 10 ^ -3End Select
    draw_wave
```

```
End Sub
```
(四) Time/Div 的運作方式

方式如同於上述的電壓刻度旋鈕,當 TIME/DIV 的旋鈕被轉動時時,呼叫索引值所對應 圖片,並將刻度值傳給 timDiv 變數,再呼叫 draw\_wave(重新執行繪圖波形)的副程式。

(五)Postion↑↓波形上下移動旋鈕

以 CH1 的 Postion↑↓為例,當旋鈕被轉動時,依據其索引值輸入 V1POSITION 的圖片, 再改變波形的 Y 軸基準點,並且重新繪圖。

```
Private Sub V1P0SITIONV_Change()<br>area = Wave.Width / 8 / 40
    VIPOSITION.Picture = POS.ListImages(V1POSITIONV.Value).Picture
    If V1POSITIONV.Value > 20 Then
         ych1 = (V1POSTIIONV.Value - 20) * areaElse
         ych1 = -1 * (20 - VIPOSITIONV, Value) * areaEnd If
draw wave
End Sub
```
三、操作介面的設計

(一)剛開始直接使用照片

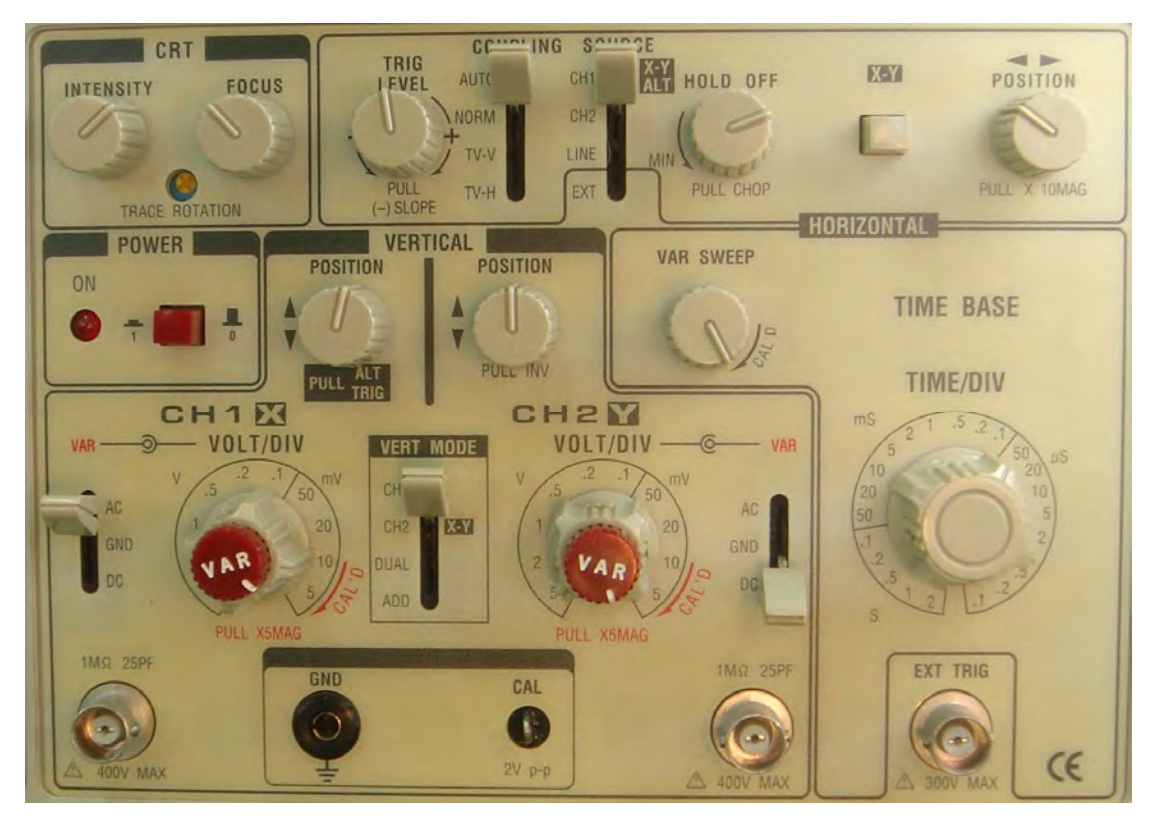

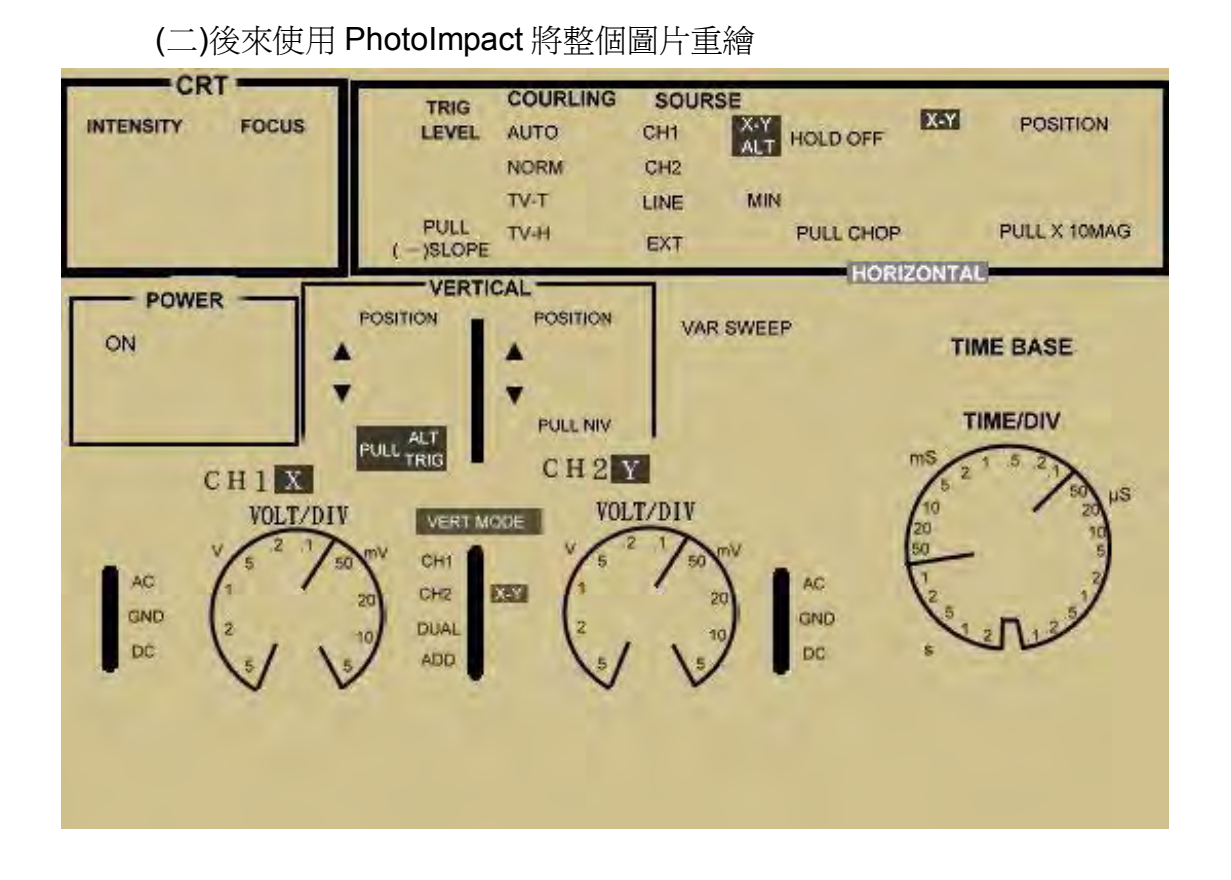

(三)再將旋鈕放上去就完成了大致上的操作介面

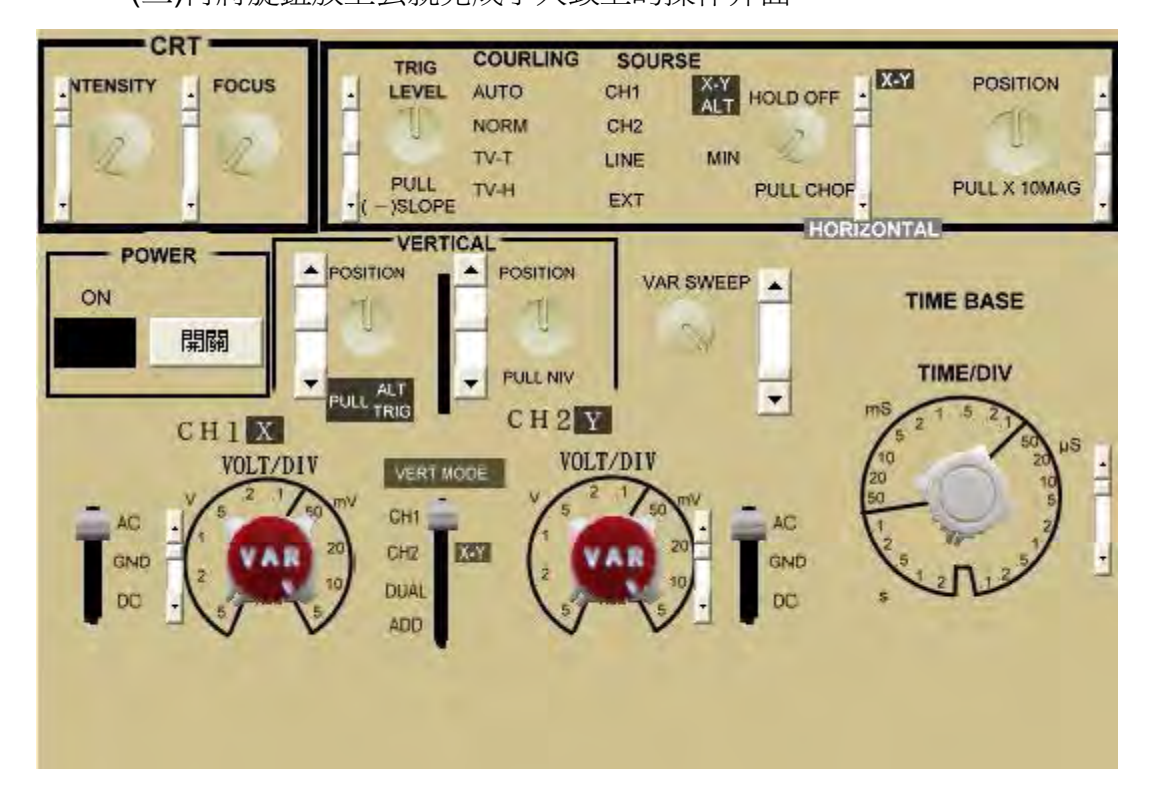

(伍)還有最重要的螢幕

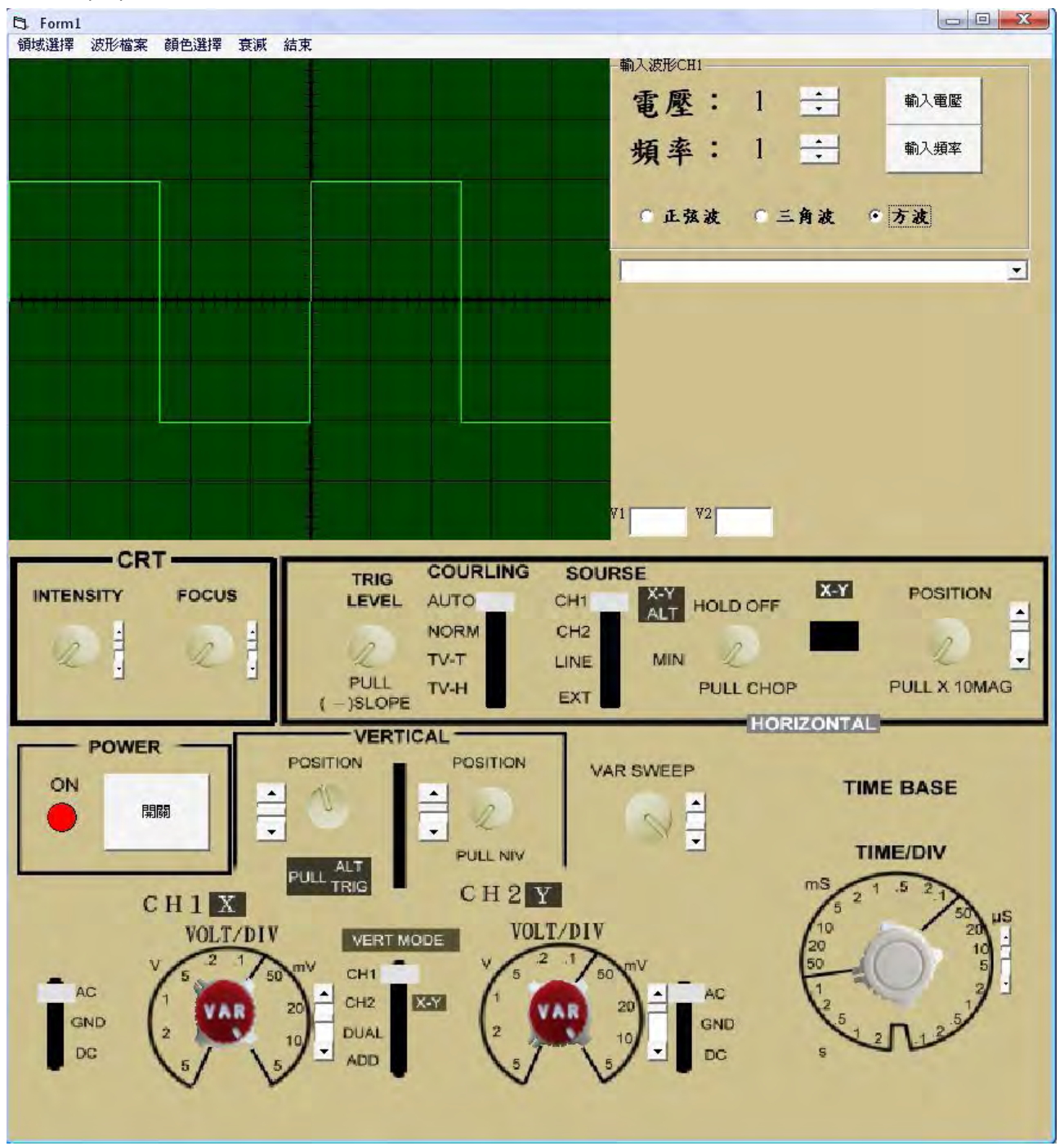

#### 四、虛擬電路

(一)輸入各種電路圖

 目前已經輸入了不少電路,並且都能成功模擬電路的輸出以及輸入。 (二)輸入與輸出波形

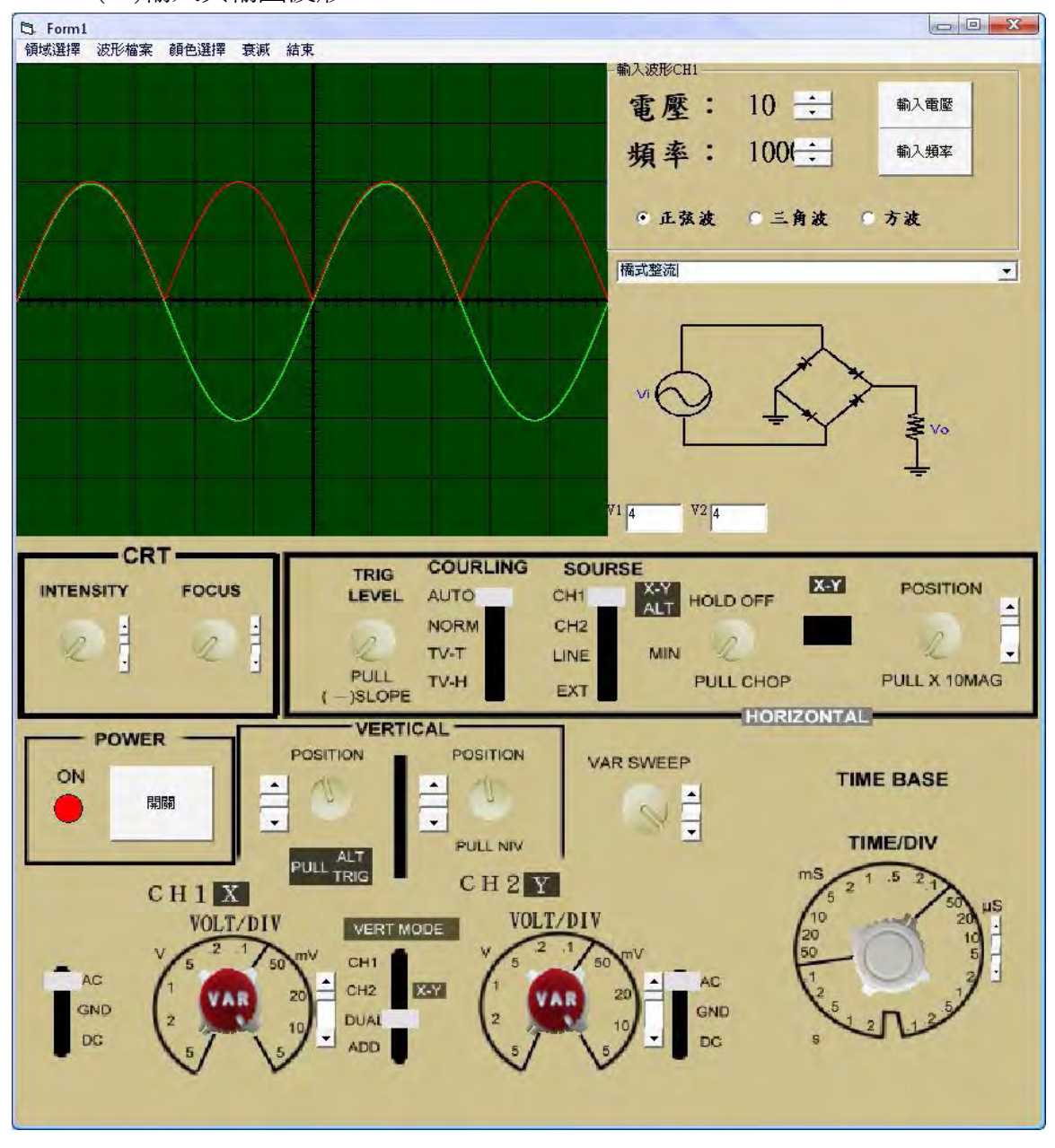

使用到雙軌跡的功能時,可以改變波形的顏色,以利判別。

## **伍、研究結果**

下表是與一般坊間的虛擬示波器來做比較,兩者間最大的差異為完全不需要建置的經 費,即可完成虛擬示波器的功能,並且我們增加了電路這項實用功能。

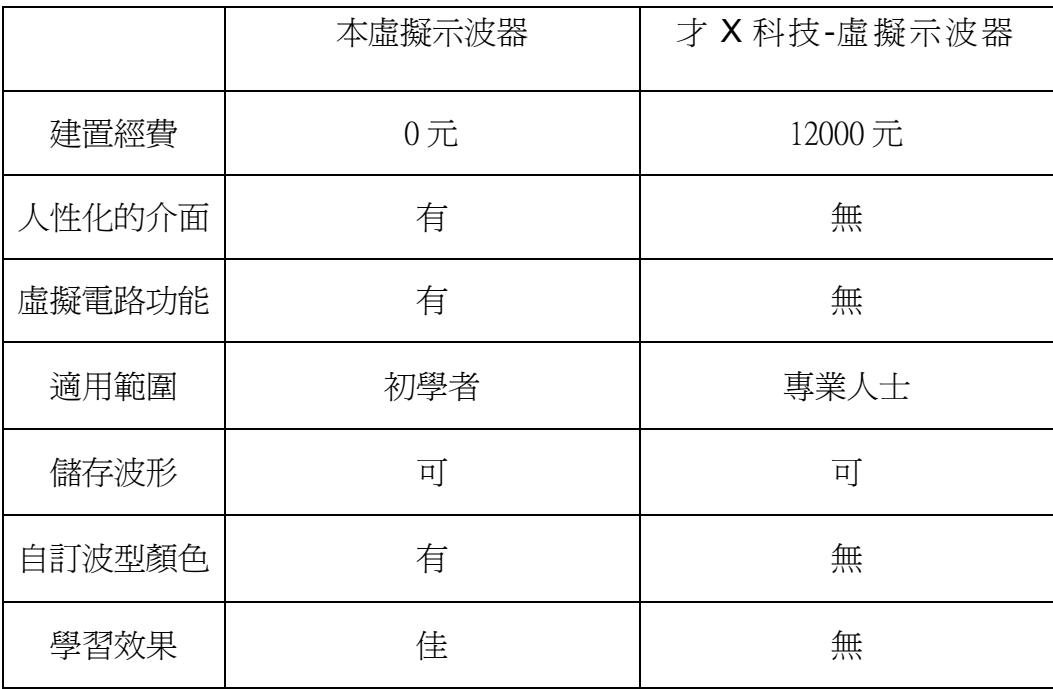

#### **陸、討論**

一、使按鈕會隨著角度轉動,最後發現,牽扯到太多正弦函數的問題,並不是我們能解決的。

於是利用最簡單的方法,將對應到的按鈕圖形事先做好,一個一個呼叫進去,使按鈕看 似轉動,事實上則是不斷的切換圖片。(如下圖)

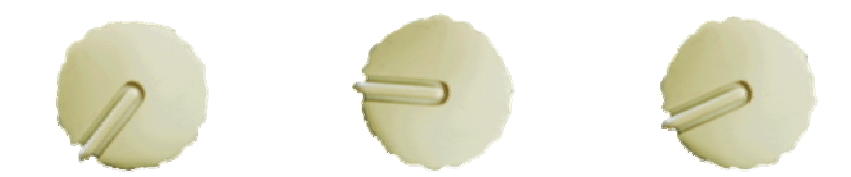

二、正弦波、三角波、方波的波形,頻率與 **TIME/DIV** 始終無法對齊 利用一個波形佔用幾格的方式進行模擬。

## **柒、結論**

經由本研究的過程,已經能夠將示波器功能成功的進行模擬,不但有人性化的操作介面, 不需要增加任何的硬體設備,使用者可以在任何的 windows 作業系統中進行操作,老師可以 在帶學生進工廠之前,先用電腦模擬一次接下來的上課內容,學生可以在回家之後進行練習。 對於基本儀器按鈕的操作更加的熟析。

此示波器的功能可以和虛擬電路的功能做結合,變成實用性更高的的教學工具,只要用 滑鼠點一點,就可以得到實習課的數據,在手邊沒有工具與材料時,也可以簡單模擬出各種 電路的輸出波形。

# **捌、參考資料及其他**

【相關書籍】

吳明哲、何叡、何珮琪、張志成、黃鳳梅(2010 年 6 月 初版 7 刷)。Visual Basic 2005 學習範本。台北市:松崗。

程崇海。數學(C)。台北縣:龍騰。 陳清良。電子學I。台北縣:龍騰。 孫瑜。基本電學I。台北縣:龍騰。 孫瑜。基本電學II。台北縣:龍騰。

# 【評語】**091004**

作品偏重軟體語言程式設計,對於硬體電路設計部分較 少探討,功能應用受到限制。